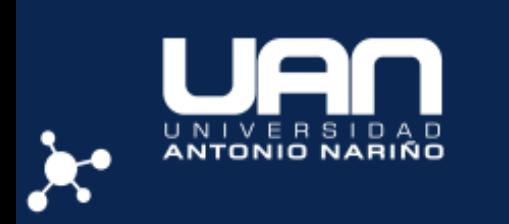

**FACULTAD DE CIENCIAS DEPARTAMENTO DE FÍSICA LABORATORIO VIRTUAL Asignatura: Electricidad y Magnetismo 2**

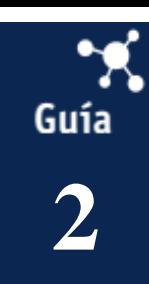

# 1. **Título de la práctica de Laboratorio: POTENCIAL ELÉCTRICO \_\_**

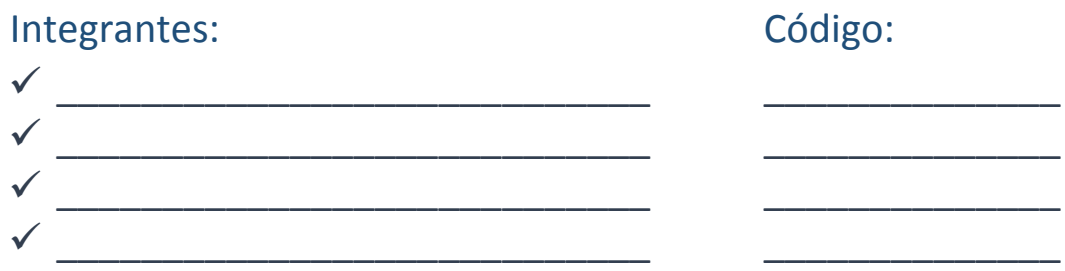

### 2. **OBJETIVOS:**

#### General:

 Determinar el potencial eléctrico, la diferencia de potencial y la energía potencial de distintas configuraciones de partículas con carga.

#### Específicos:

- Calcular la Diferencia de potencial de dos o más cargas con respecto a un punto.
- Describir la fuerza y dirección del campo eléctrico alrededor de un cuerpo cargado.

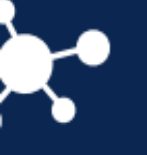

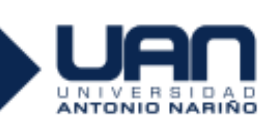

### 3. **REFERENTES CONCEPTUALES Y MARCO TEÓRICO:**

Una carga eléctrica puntual q (carga de prueba) tiene, en presencia de otra carga  $q_1$  (carga fuente), una [energía potencial electrostática.](http://acer.forestales.upm.es/basicas/udfisica/asignaturas/fisica/electro/fuerza_electr.html#potencial) De modo semejante a la relación que se establece entre la fuerza y el campo eléctrico se puede definir una magnitud escalar, potencial eléctrico (V) que tenga en cuenta la perturbación que la carga fuente q1 produce en un punto del espacio, de manera que cuando se sitúa en ese punto la carga de prueba, el sistema adquiere una energía potencial.

El potencial eléctrico creado por una carga q1 en un punto a una distancia r se define como:

$$
V=K\frac{q_1}{r}\qquad (1)
$$

Por lo que una carga de prueba q situada en ese punto tendrá una energía potencial U dada por:

$$
U=qV\quad \ (2)
$$

Para calcular el potencial en un punto generado por varias cargas fuente se suman los potenciales creados por cada una de ellas, teniendo en cuenta que es una magnitud escalar y que será positivo o negativo dependiendo del signo de la carga fuente. Así mismo el trabajo realizado por la fuerza electrostática para llevar una carga q desde un punto A al punto B se puede expresar en función de la diferencia de potencial entre dos puntos A y B:

$$
W_{AB} = U_A - U_B = qV_A - qV_B = -q\Delta V
$$

Recordando la definición de trabajo de una fuerza variable:

$$
W_{AB} = \int_A^B \vec{F} \, d\vec{l} = \int_A^B q \, \vec{E} \, d\vec{l} = -q\Delta V
$$

Se puede obtener la relación entre el campo eléctrico y la diferencia de potencial entre dos puntos:

$$
\Delta V = V_B - V_A = -\int_A^B \vec{E} \, d\vec{l}
$$

De esta expresión se deduce que en una región del espacio en la que el campo eléctrico es nulo, el potencial es constante.

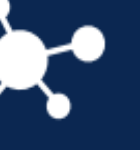

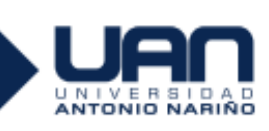

#### **Superficies equipotenciales**

Las superficies equipotenciales son aquellas en las que el potencial toma un valor constante. Por ejemplo, las superficies equipotenciales creadas por cargas puntuales son esferas concéntricas centradas en la carga, como se deduce de la definición de potencial (r = cte).

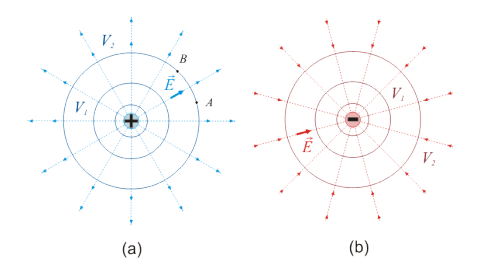

#### **Figura 1: Superficies equipotenciales creadas por una carga puntual positiva (a) y otra negativa (b)**

Recordando la expresión para el trabajo, es evidente que cuando una carga se mueve sobre una superficie equipotencial la fuerza electrostática no realiza trabajo, puesto que *ΔV* es nulo.

Por otra parte, para que el trabajo realizado por una fuerza sea nulo, ésta debe ser perpendicular al desplazamiento, por lo que el campo eléctrico (paralelo a la fuerza) es siempre perpendicular a las superficies equipotenciales. En la figura anterior (a) se observa que en el desplazamiento sobre la superficie equipotencial desde el punto A hasta el B el campo eléctrico es perpendicular al desplazamiento.

Las propiedades de las superficies equipotenciales se pueden resumir en:

- Las líneas de campo eléctrico son, en cada punto, perpendiculares a las superficies equipotenciales y se dirigen hacia donde el potencial disminuye.
- El trabajo para desplazar una carga entre dos puntos de una misma superficie equipotencial es nulo.
- Dos superficies equipotenciales no se pueden cortar.

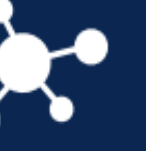

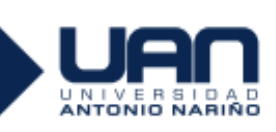

## 4. **ACTIVIDADES PREVIAS AL LABORATORIO:**

1. Enuncie que es el potencial eléctrico y qué es una diferencia de potencial **[0.25/5.0]**

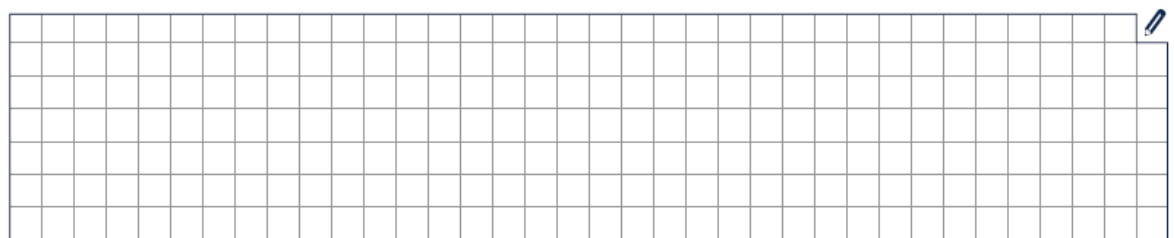

2. Describa cómo son gráficamente las líneas de campo eléctrico para una carga positiva, una negativa y un dipolo eléctrico. **[0.25/5.0]**

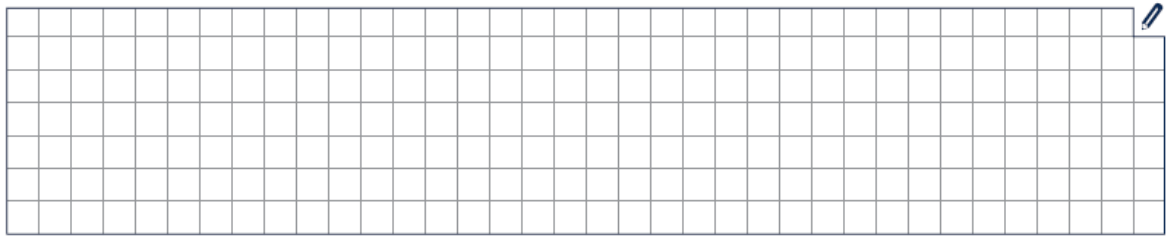

## 5. **MATERIALES y PROCEDIMIENTO**

- 1. Encienda su computador y acceda al enlace: [http://phet.colorado.edu/sims/charges-and-fields/charges-and-fields\\_es.html](http://phet.colorado.edu/sims/charges-and-fields/charges-and-fields_es.html)
- 2. Identifique completamente el entorno de trabajo y las variables que maneja el paquete, cuáles son. **[0.25/5.0]**

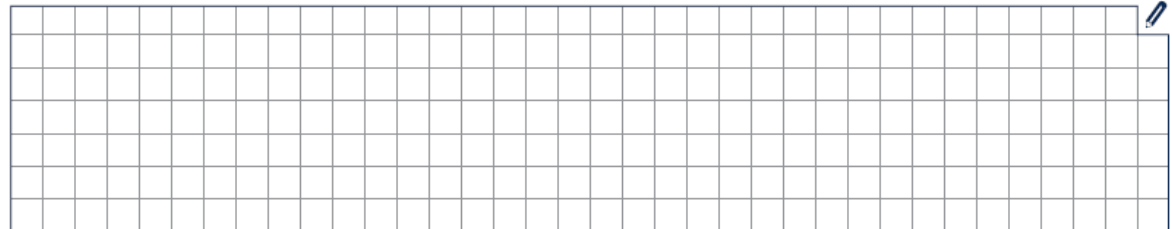

3. Traslade distintas cargas al escenario de trabajo y active las opciones para mostrar solo la dirección del campo eléctrico en alta resolución.

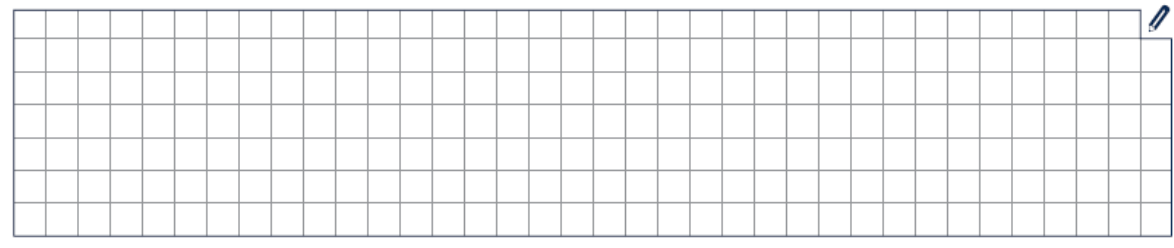

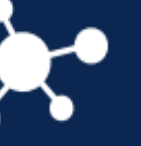

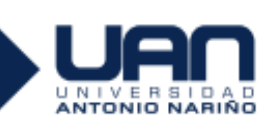

4. Reinicie la simulación y active la opción de la rejilla, ahora ubique una carga + en un punto central de su área de trabajo y observe el campo eléctrico E, describa lo que observa y desarrolle el ciclo PODS para analizar como es el campo con respecto a la carga, y qué sucede con la intensidad de él si sobrepone más carga positivas sobre la carga inicial, active las opciones para mostrar solo la dirección del campo eléctrico en alta resolución. **[0.5/5.0]** 

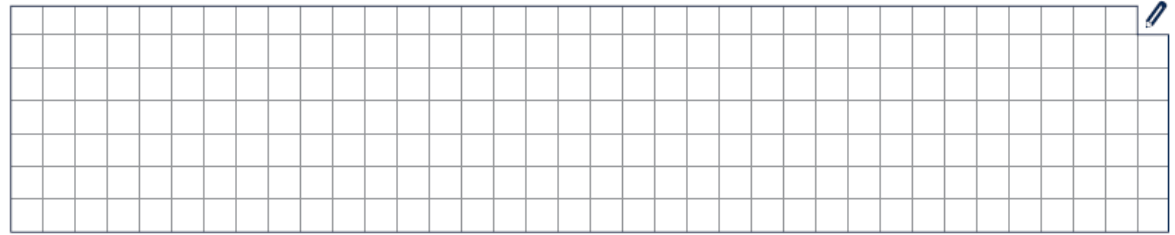

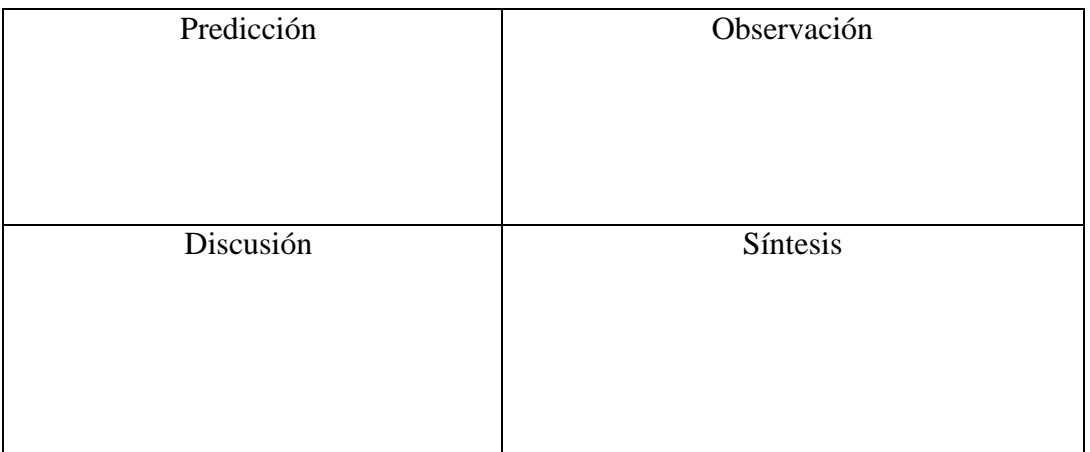

5. Ahora se va a hacer uso del sensor de superficies equipotenciales, para ello ubique una carga positiva de 5 nc en el centro del entorno de trabajo, luego habilite la opción "mostrar números" posteriormente ubique el sensor de superficies equipotenciales y muévalo a algún punto de la pantalla de trabajo cercano a la carga y presione dibujar superficie equipotencial, desarrolle el ciclo PODS para indicar cómo es la superficie encontrada, desplácese sobre la misma e indique que observa en el dato numérico. Y determine que sucede con el valor mostrado en la superficie equipotencial si aumenta el valor de la carga**[0.5/5.0] PODS**

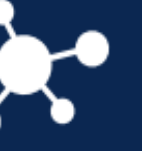

## **FACULTAD DE CIENCIAS DEPARTAMENTO DE FÍSICA**

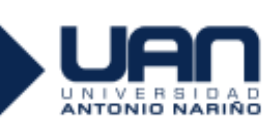

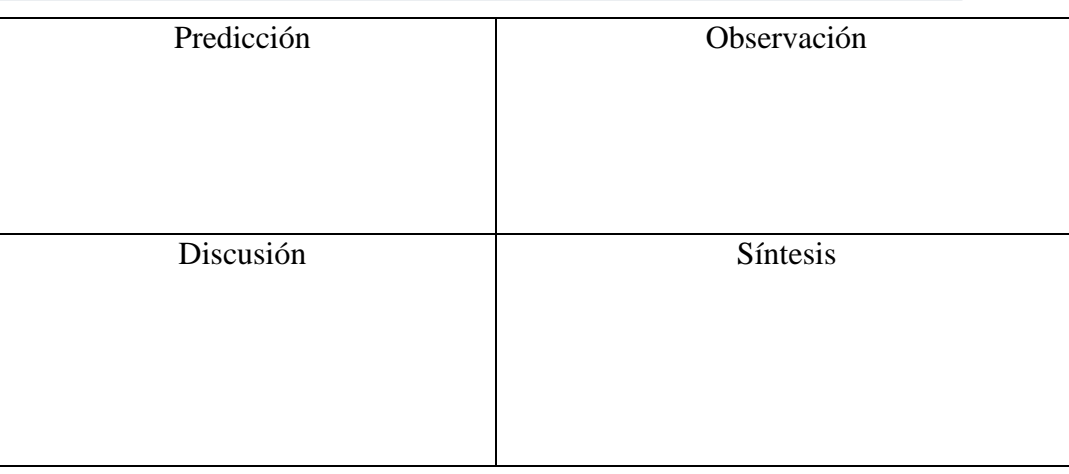

6. Reinicie la simulación y ubique un dipolo eléctrico, una carga positiva de 5 nC y otra de -5 nC sobre una misma línea recta, separadas 1 cuadricula, anexe la imagen obtenida mostrando la intensidad y dirección del campo eléctrico, dibuje 5 superficies equipotenciales alrededor de cada carga, y haga un testeo con un sensor de campo moviéndolo sobre una superficie equipotencial luego indique qué observó y qué concluye en esta situación, **[0.5/5.0]**

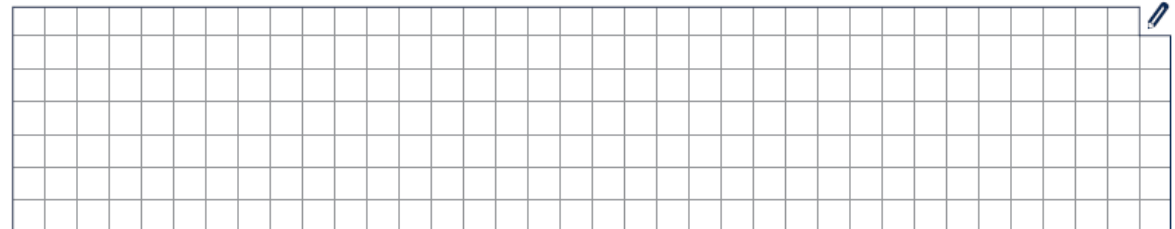

7. Reinicie la simulación y ubique diferentes cargas positivas continuas a lo largo de una línea recta horizontal intentando formar una línea infinita de carga. Anexe con su informe la imagen obtenida mostrando la intensidad y dirección del campo eléctrico, además a partir de sus resultados qué puede concluir. **[0.5/5.0]**

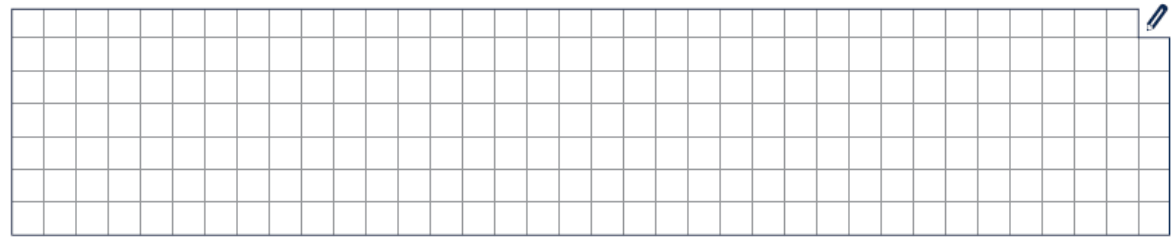

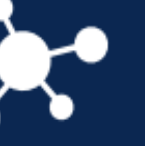

## **FACULTAD DE CIENCIAS DEPARTAMENTO DE FÍSICA**

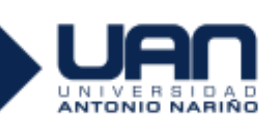

8. Reinicie la simulación y ubique diferentes cargas positivas continuas formado una circunferencia de diámetro media cuadrilla intentando formar un anillo o distribución circular de carga positiva. Anexe con su informe la imagen obtenida mostrando la intensidad y dirección del campo eléctrico dentro y fuera de la distribución de carga, además a partir de sus resultados qué puede concluir. **[0.5/5.0]**

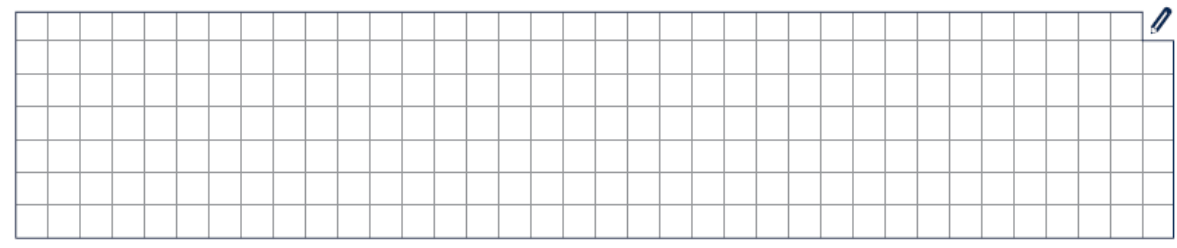

### 6. **ANÁLISIS CUANTITATIVO Y CUALITATIVO**

1. Reinicie la simulación, habilite las opción "rejilla" y "Mostrar números" y ubique una carga positiva de 1nC en el vértice de un recuadro, posteriormente a una distancia de 2 cuadrillas dibuje una superficie equipotencial ubique el valor mostrado en la tabla 1. Y sobre ese mismo punto ubique un sensor de campo eléctrico E. Manteniendo la distancia constante sobre ponga otra carga de 1nC y repita el ejercicio hasta llegar a una carga de 8 nC.

**TABLA 1: Relación entre V y E**

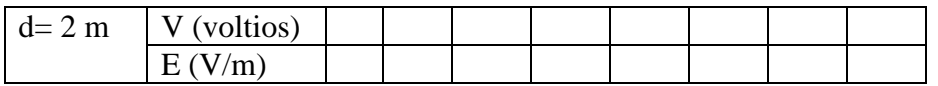

2. Con los datos encontrados en la tabla 1. Realice la gráfica de Campo eléctrico E (eje y) vs V (eje x) en papel milimetrado, **[0.5/5.0]** para ello puede hacer uso del documento disponible en enlace:

https://docs.google.com/viewer?a=v&pid=sites&srcid=ZGVmYXVsdGRvbWFpbnxvcHRpY2 FzYWxsZTIwMTF8Z3g6MmEzNjc0MWRiYTgyMjFmNQ

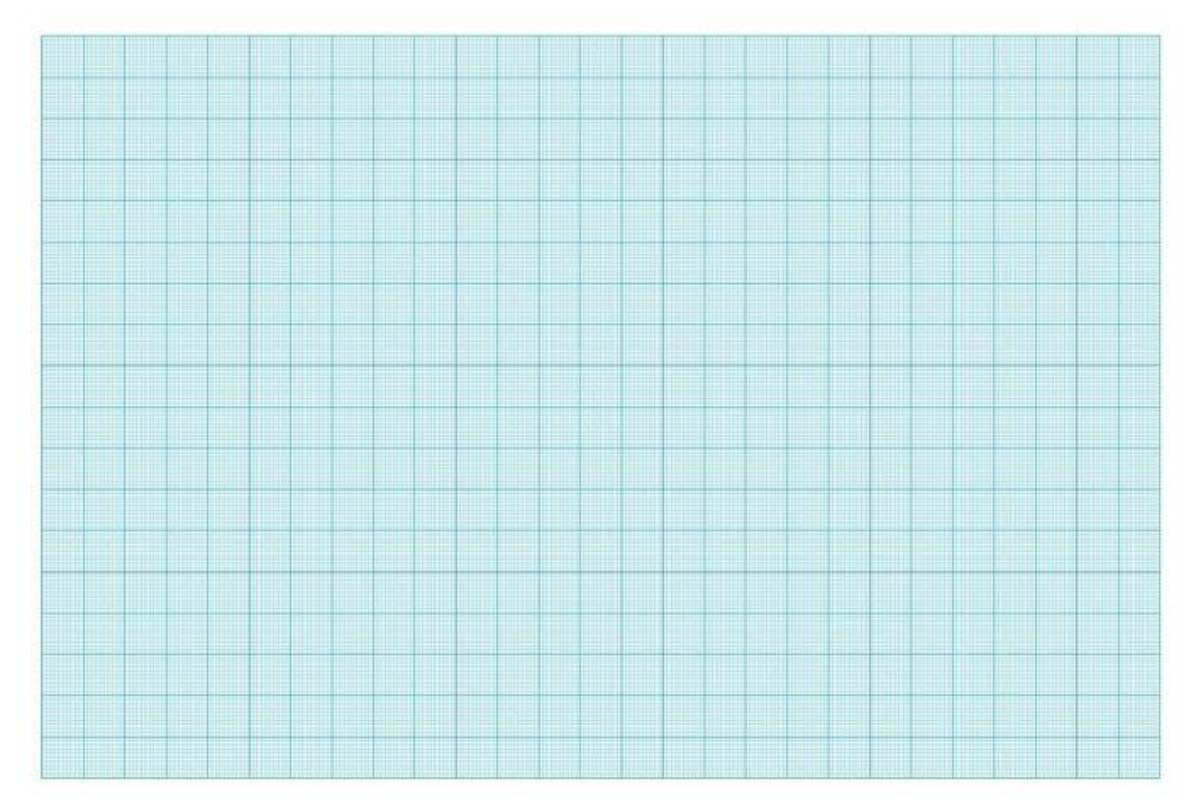

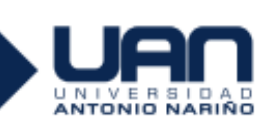

3. Reinicie la simulación, habilite las opción "rejilla" y "Mostrar números" y ubique una carga negativa de -1nC en el vértice de un recuadro, posteriormente a una distancia de 2 cuadrillas dibuje una superficie equipotencial ubique el valor mostrado en la tabla 2. Y sobre ese mismo punto ubique un sensor de campo eléctrico E. Manteniendo la distancia constante sobre ponga otra carga de -1nC y repita el ejercicio hasta llegar a una carga de -8 nC.

#### **TABLA 2: Relación entre V y E**

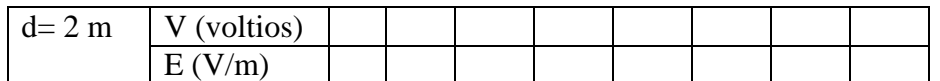

4. Con los datos encontrados en la tabla 2. Realice la gráfica de Campo eléctrico E (eje y) vs V (eje x) en papel milimetrado, **[0.5/5.0]** para ello puede hacer uso del documento disponible en enlace:

https://docs.google.com/viewer?a=v&pid=sites&srcid=ZGVmYXVsdGRvbWFpbnxvcHRpY2 FzYWxsZTIwMTF8Z3g6MmEzNjc0MWRiYTgyMjFmNQ

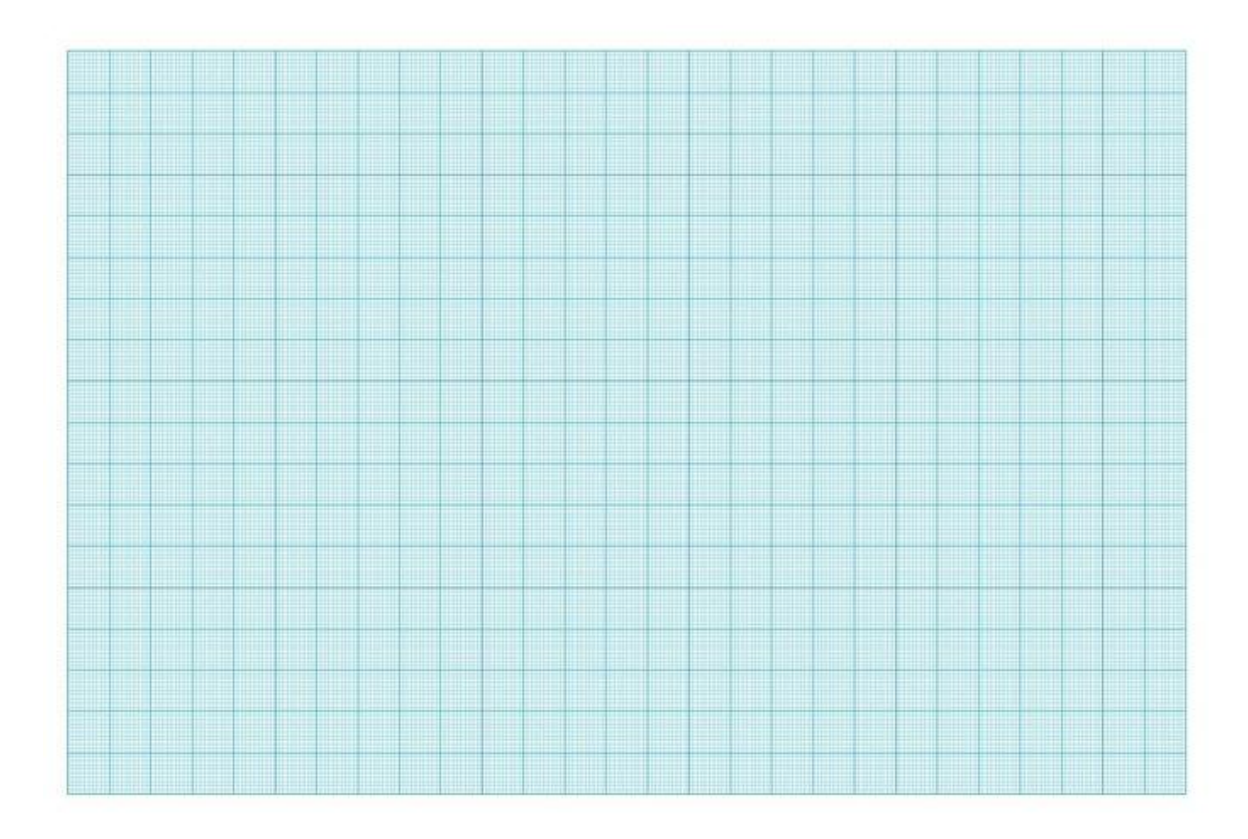

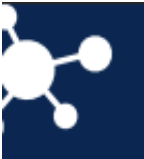

## **FACULTAD DE CIENCIAS DEPARTAMENTO DE FÍSICA**

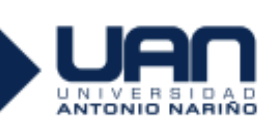

## **7. CONCLUSIONES [0.5/5.0]**

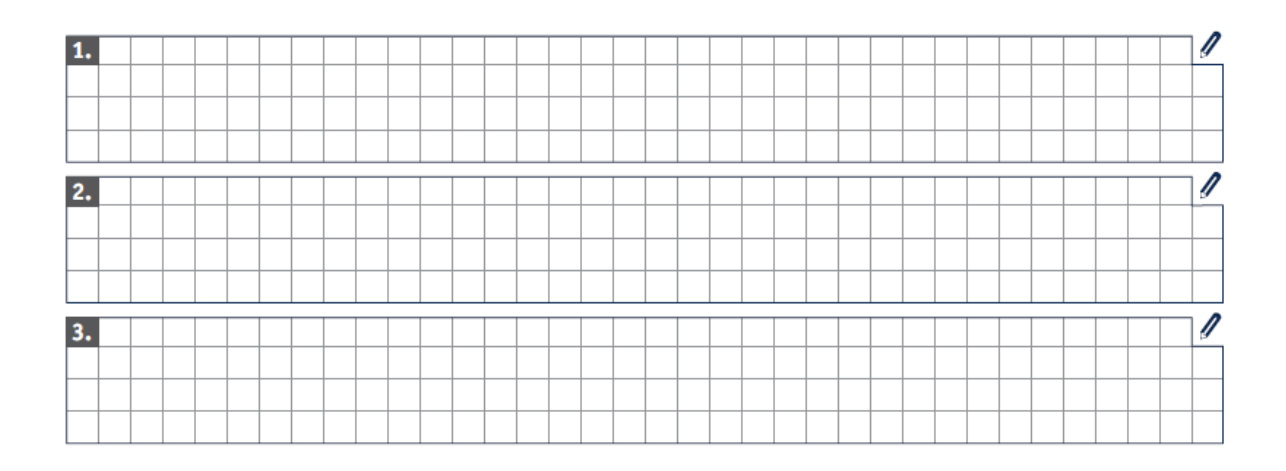

# **8. Bibliografía [0.25/5.0]**

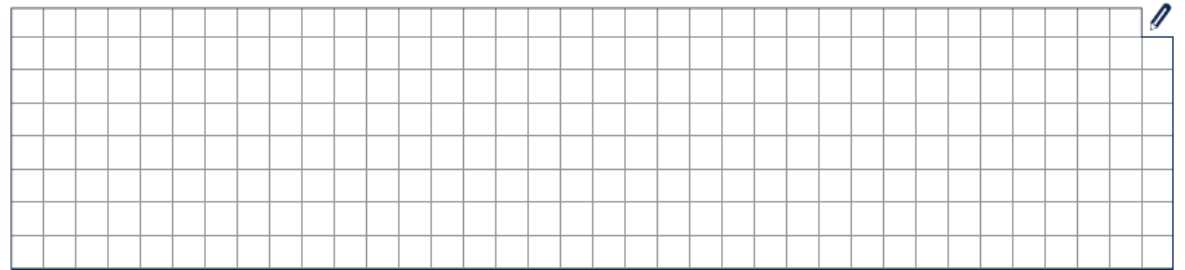